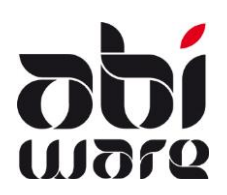

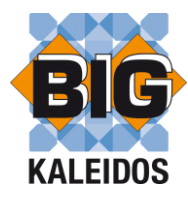

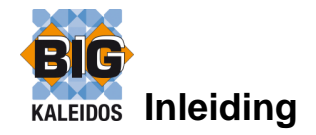

De koppeling met BIG Kaleidos voorziet in een link met AbiPlan, AbiDispatch en AbiRiskMatrix.

De link met BIG Kaleidos is een optie die vervat zit in de registratiesleutel van AbiFire. Uiteraard dient u te beschikken over een geldige licentie van BIG Kaleidos

## **Installatie BIGLink**

Naast de BIG Kaleidos dient u het programma BIIGLink te installeren. U vindt de setup van dit programma "Setup BigLink.exe" terug op de AbiFire-CD of u kan dit downloaden via onze website [www.abiware.be](http://www.abiware.be/)

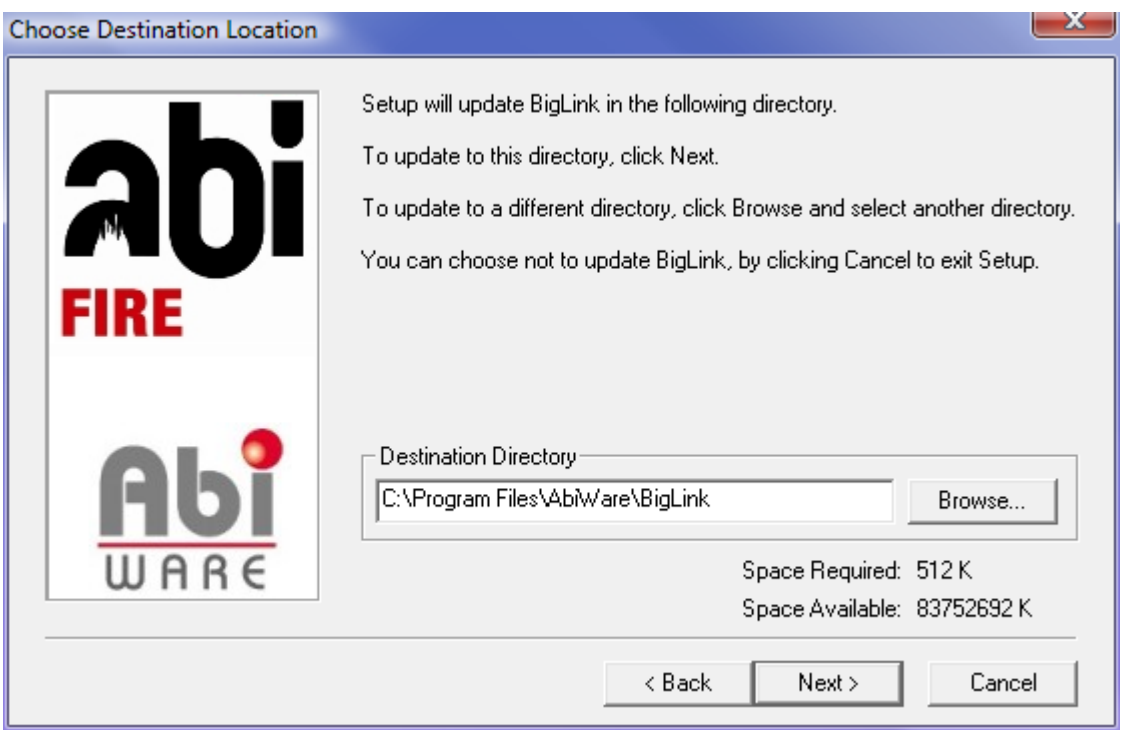

Het BigLink programma is een addon op BIG Kaleidos en wordt standaard geïnstalleerd in de AbiWare-folder.

Na de installatie van BIG Kaleidos en de BigLink dient u in AbiPlan de juiste instellingen in te voeren. Dit wordt verder besproken in deze nota.

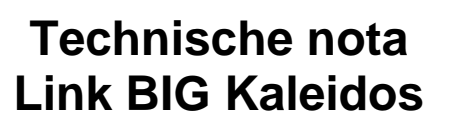

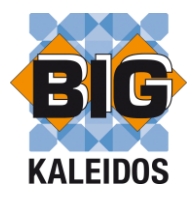

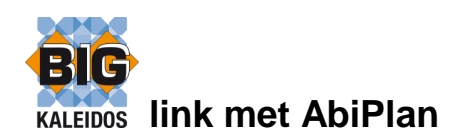

**AbiPlan** omvat het beheer van :

• straten

111760

- dossiers (risicovolle bedrijven, inrichtingen,...)
- rampenplannen

AbiPlan integreert alle gegevens met betrekking tot deze "hoofdobjecten" in één centrale kennisgegevensbank.

AbiPlan omvat verschillende soorten informatieobjecten : algemene gegevens, contactgegevens, hydranten, gevaarlijke producten, plannen, reisroute, alarmgegevens, externe documenten, ...

Voor elk bedrijf kan u bijhouden welke risicovolle producten worden bijgehouden:

- productnaam<br>- hoeveelheid
- hoeveelheid
- locatie

- Dit is gekoppeld aan een productfiche met de identificatiegegevens van het product.

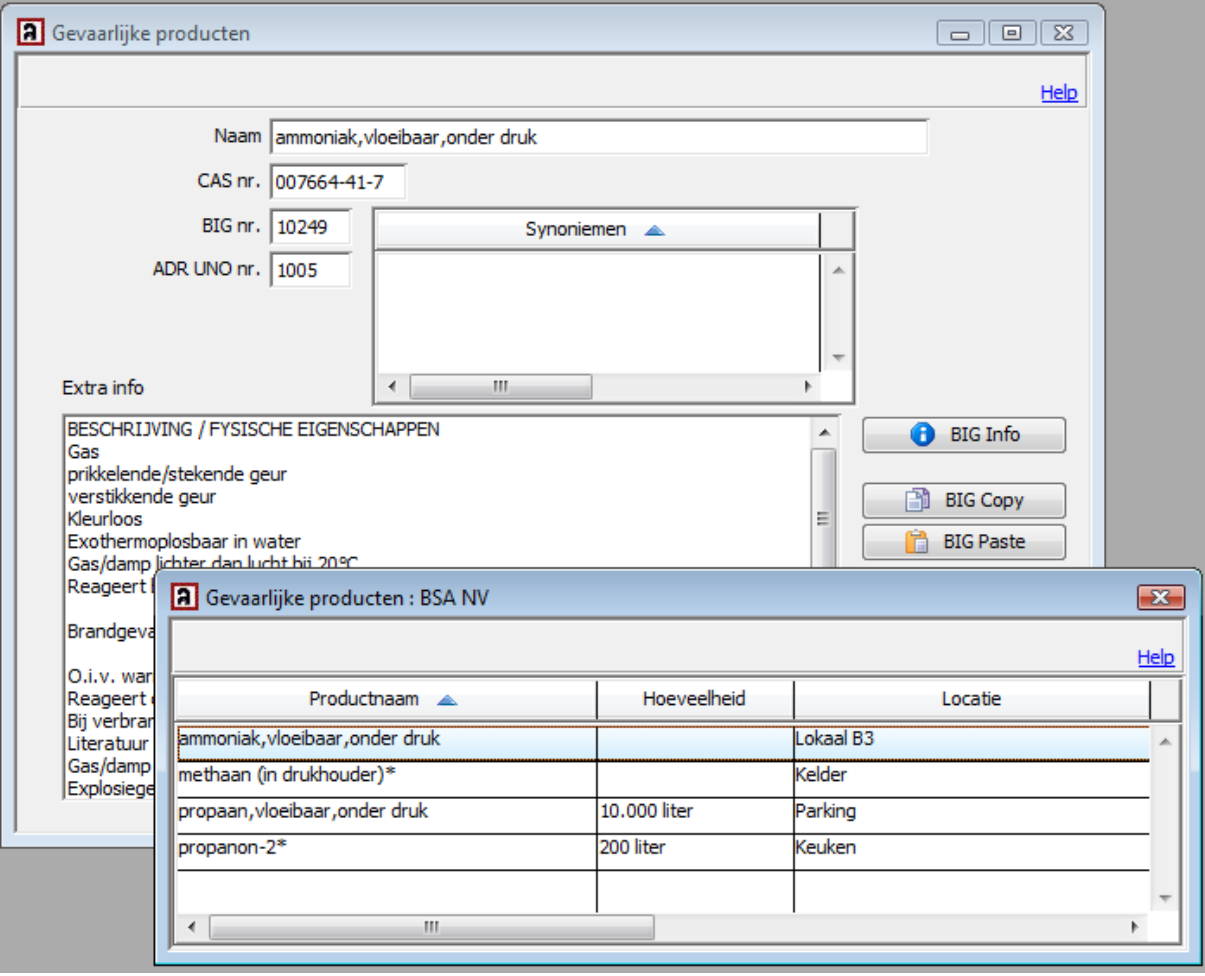

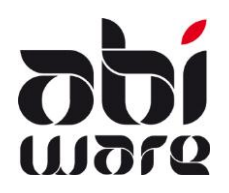

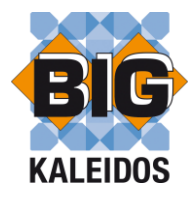

## **Instellingen**

Voorkeuren AbiPlan (menu Initialisaties)

In de voorkeuren van AbiPlan stelt u in of u BIG Kaleidos gebruikt.

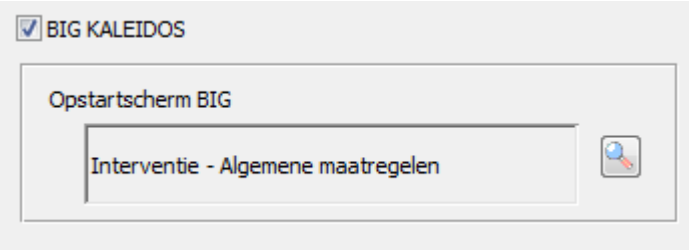

U bepaalt tevens het opstartscherm dat u krijgt als u informatie over een bepaald product in BIG Kaleidos opvraagt. Deze functionaliteit is beschikbaar vanaf BIG Kaleidos versie 2010.01

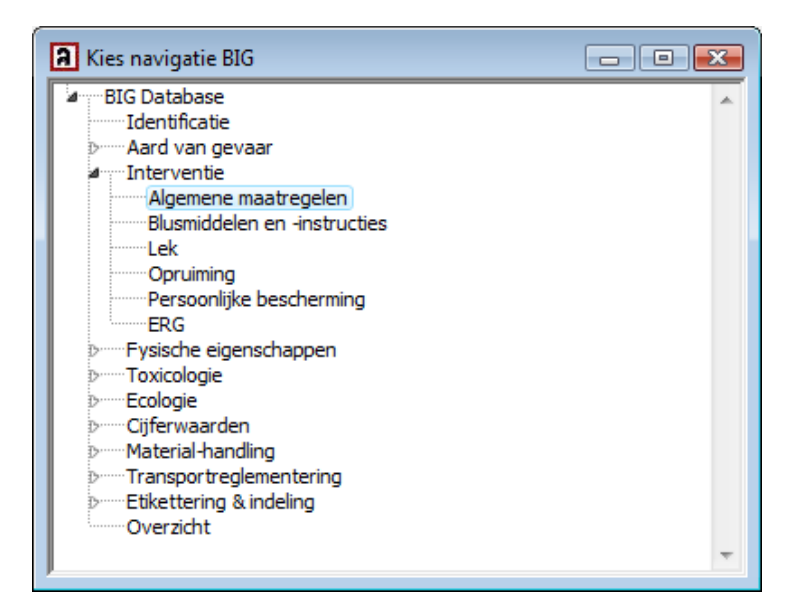

Lokale voorkeuren (menu Bestand)

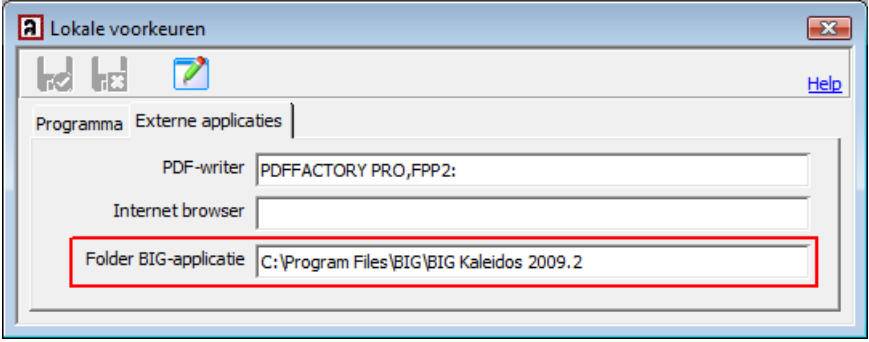

In de lokale voorkeuren (werkstation gebonden) bepaalt u de folder waar de BIG-applicatie zich bevindt. De padnaam van deze folder wordt bewaard in het bestand ABIFIRE.INI BIG\_PATH=C:\Program Files\BIG\BIG Kaleidos 2009.2

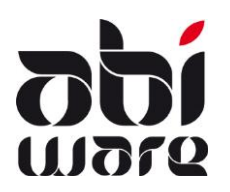

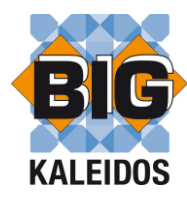

### **Functionaliteiten**

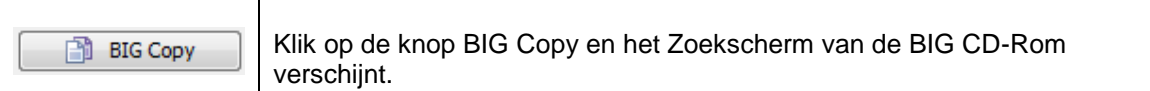

### Zoek het gewenste product op.

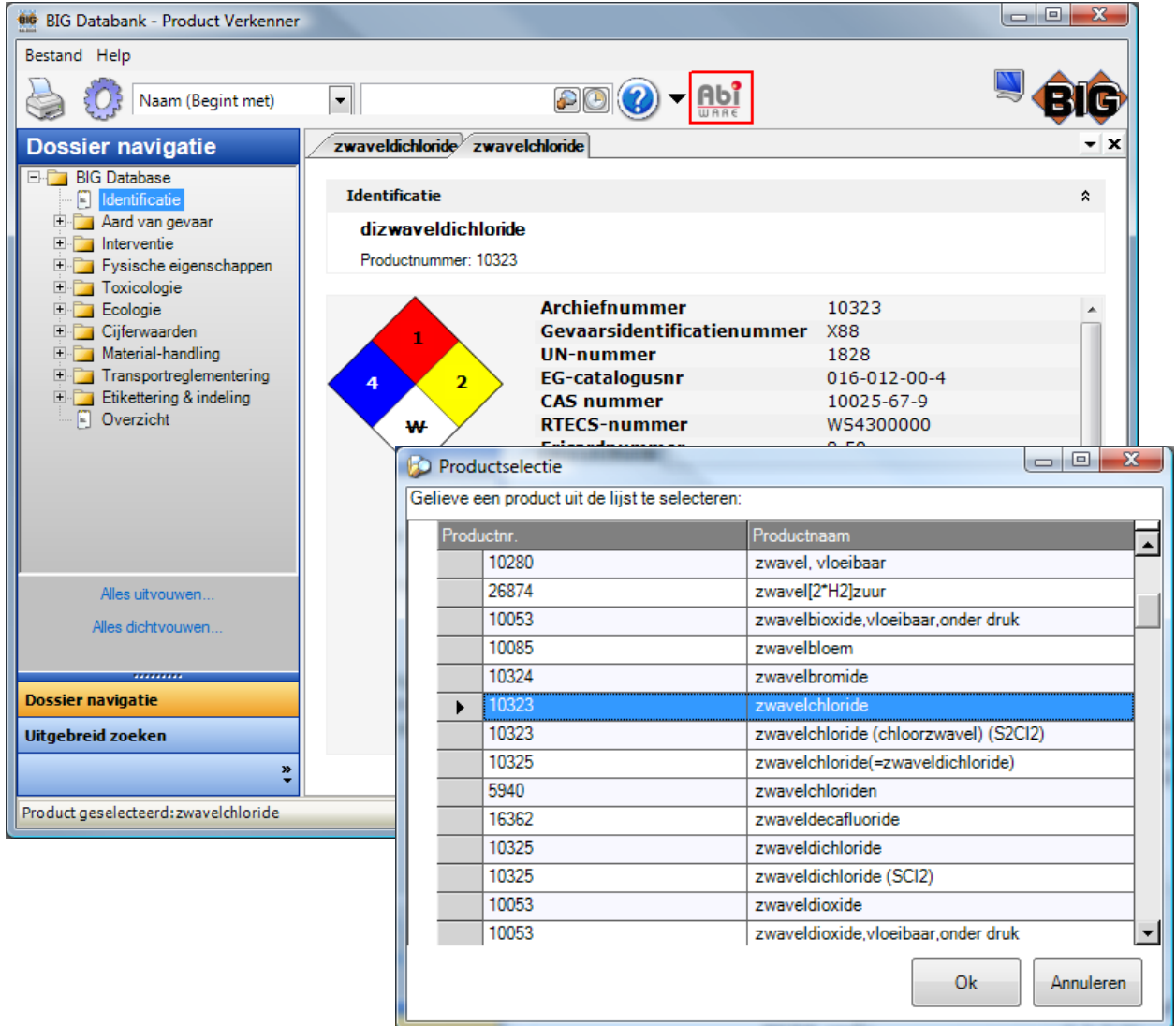

Bovenaan het identificatiescherm vindt u een knop "AbiWare" uitvoer.

Klik op deze knop om de gegevens betreffende de identificatie te kopiëren.

Het BIG-programma sluit zich automatisch.

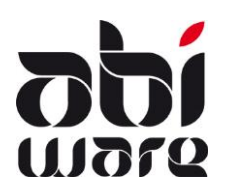

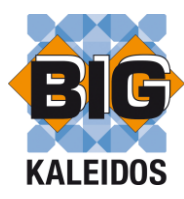

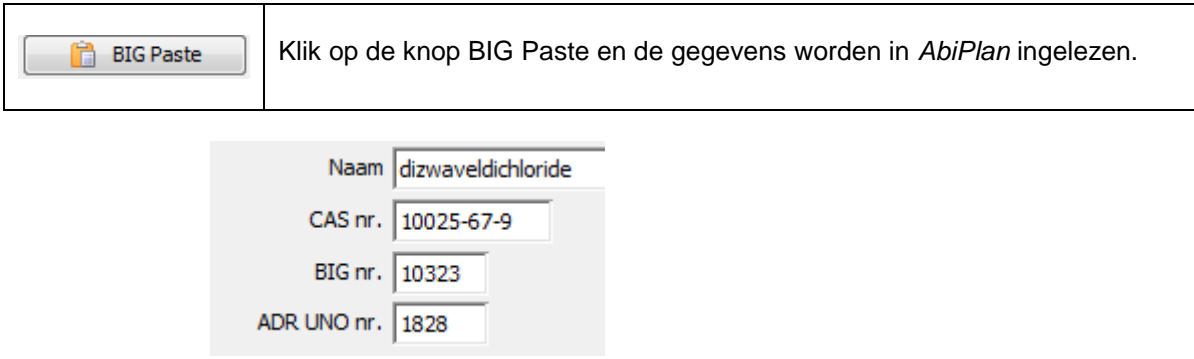

Opmerking : synoniemnamen worden niet ingelezen.

U kan na het inlezen van de gegevens de fiche wijzigen en synoniemnamen toevoegen.

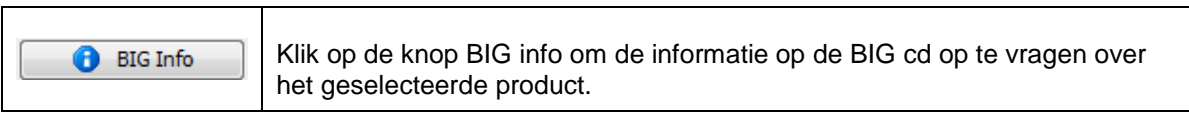

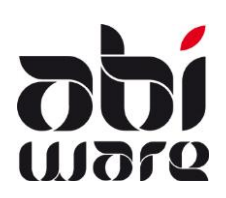

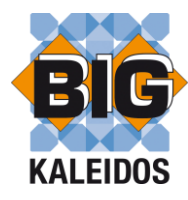

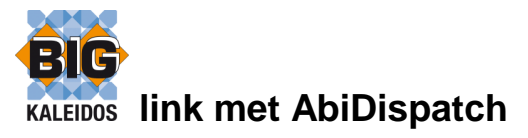

AbiDispatch omvat het beheer van meldingen, uitrukkingen en online raadplegen van informatie nuttig voor interventies en crisissituaties. De interface van AbiDispatch is gericht op een operationele omgeving: eenvoudig, duidelijk en snel in gebruik.

#### **Lokale voorkeuren**

AbiDispatch gebruikt dezelfde instellingen als AbiPlan.

In het bestand ABIDISPATCH.INI bepaalt u de folder waar de BIG-applicatie zich bevindt. BIG\_PATH=C:\Program Files\BIG\BIG Kaleidos 2009.2

#### **Link BIG Kaleidos**

Via AbiDispatch vindt u ook waar en welke gevaarlijke producten zijn opgeslagen. Via de knop <BIG> kan u onmiddellijk alle informatie over een product opvragen in BIG Kaleidos.

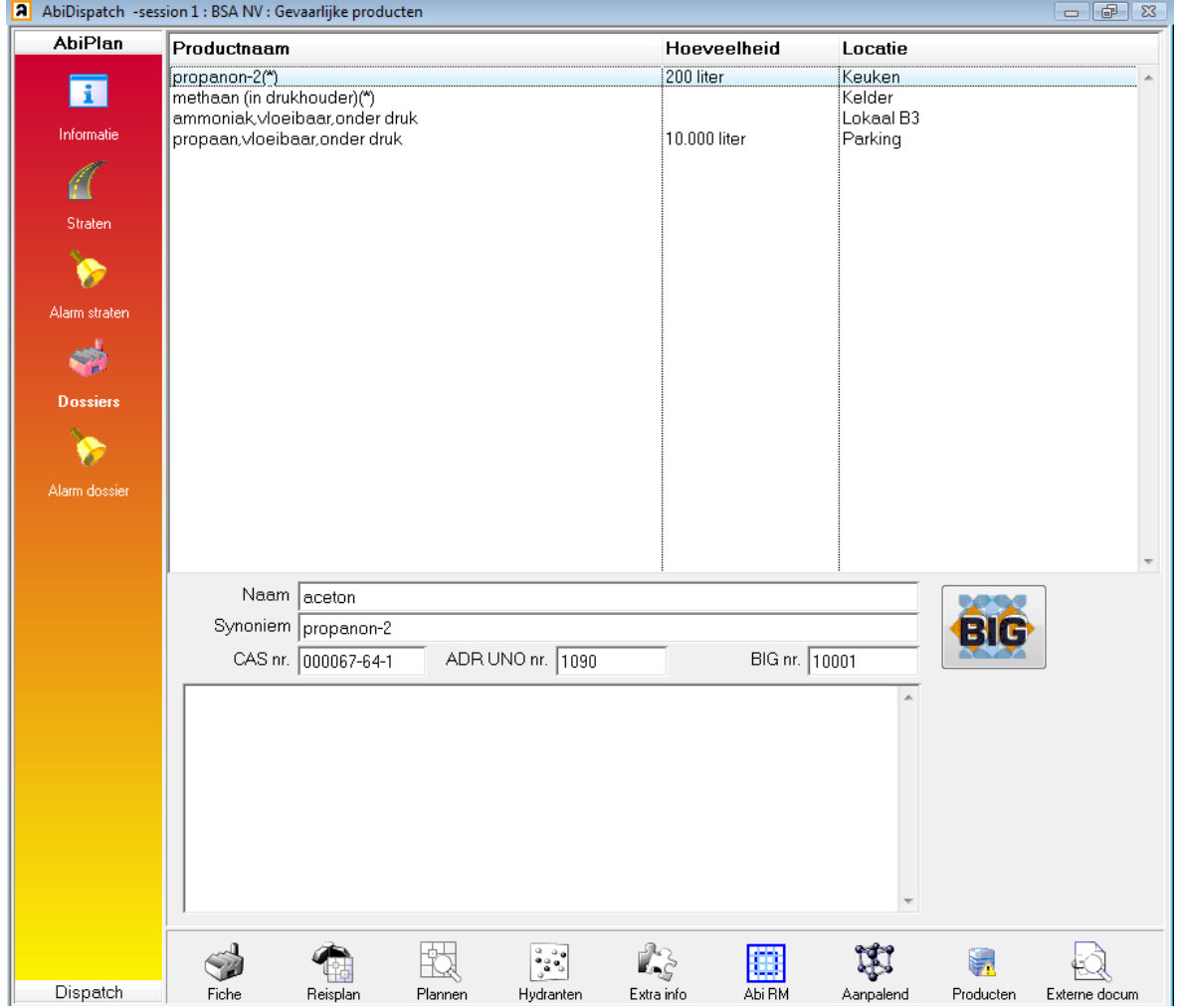

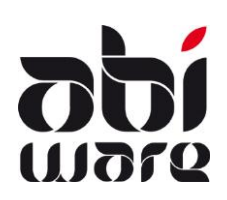

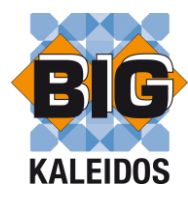

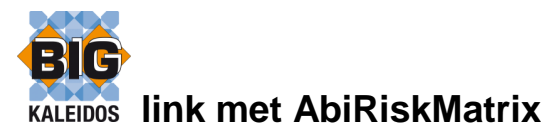

AbiRiskMatrix is een platform om digitale **interventieplannen** snel, eenvoudig en uniform te beheren en aan te maken en is ontwikkeld in nauwe samenwerking met de brandweer.

AbiRiskMatrix voorziet in bereikbaarheidsplannen, aanvalsplannen en waterwinningsplannen. Bij AbiRiskMatrix wordt een set van iconen (smart shapes) geleverd waaraan ook informatie gekoppeld kan worden. Deze informatie kan men interactief consulteren.

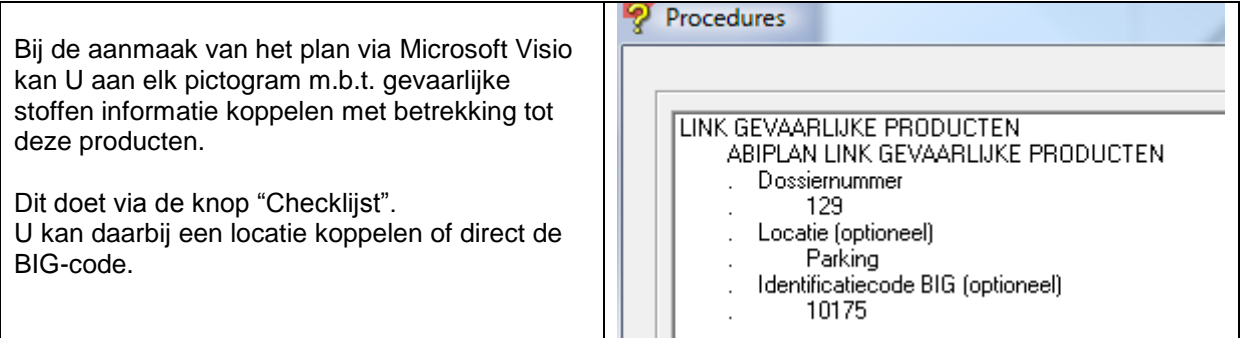

Informatie m.b.t. gevaarlijke stoffen gekoppeld aan een pictogram kan u opvragen via de AbiRiskMatrix-viewer in AbiPlan en/of AbiDispatch.

U krijgt daarbij een overzicht van alle producten gekoppeld aan een welbepaalde locatie. Via de link met BIG Kaleidos kan u onmiddellijk alle informatie over een product opvragen.

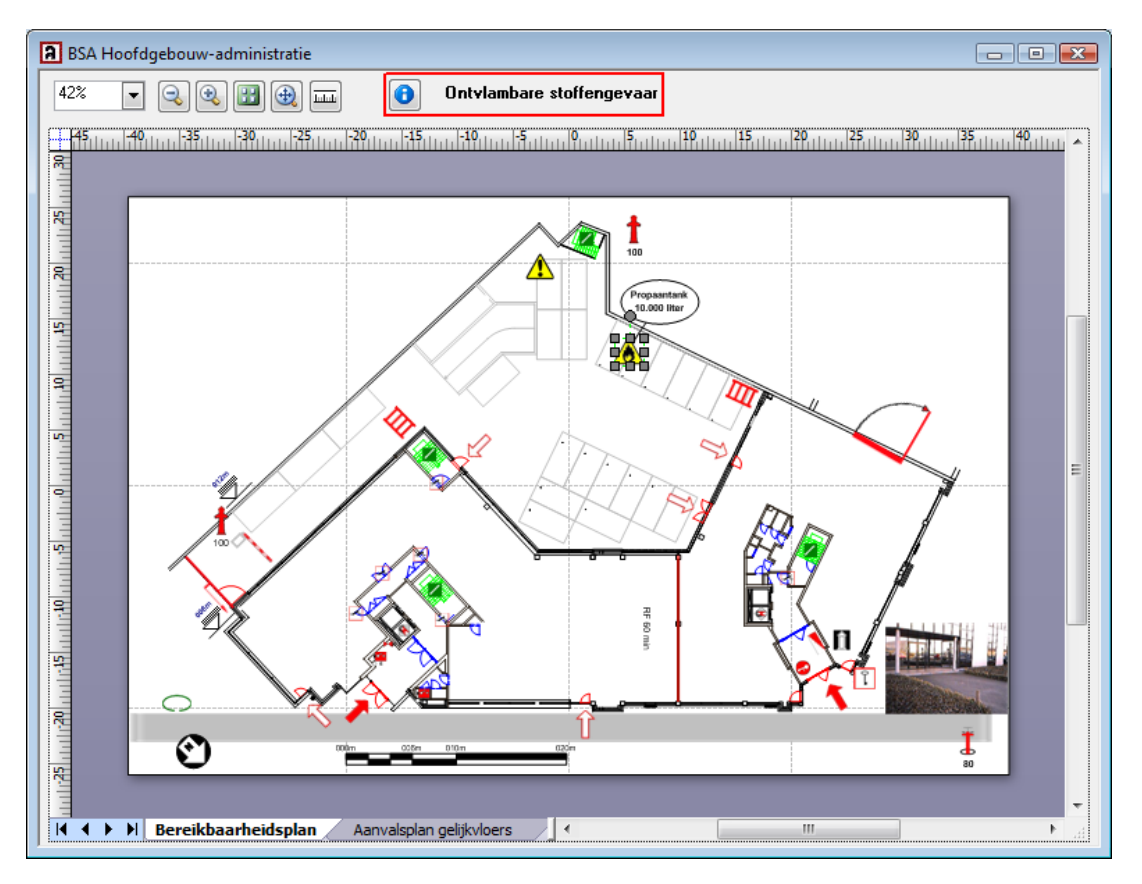